# **DUSE FACILITIES DEPARTMENT**

# Facility Issue Reporting (FIR) System User's Manual

# Content

| INTRODUCTION                       | 1  |
|------------------------------------|----|
| Who should use FIR?                | 1  |
| Setting up Users                   | 2  |
| How does FIR work?                 | 9  |
| FIR BASICS                         | 10 |
| Accessing the FIR System           |    |
| FIR Screen Parts                   |    |
| Filtering Issues                   |    |
| CREATING AND EDITING ISSUES        |    |
| Creating Issues                    |    |
| Adding and Removing Attachments    |    |
| Editing Issues                     |    |
| Exporting an Issue list            |    |
| WORKING WITH ISSUES                |    |
| Marking Issues as Read             |    |
| Marking Issues as Duplicates       |    |
| Status and Resolution              |    |
| Escalating Issues                  |    |
| Canceling Issues                   |    |
| Notifications                      |    |
| FIR AND FMAT                       | 24 |
| Viewing Escalated Issues           |    |
| Parts of the Escalation Screen     |    |
| MEETINGHOUSE CLEANLINESS REPORTS   |    |
| APPLICATION SUPPORT                |    |
| Access Problems                    |    |
| Application Questions and Concerns |    |

# Introduction

The Facility Issue Reporting (FIR) system provides LDS Church leaders, building representatives, and facilities management groups the ability to report and review facility issues electronically. It uses a web interface to streamline reporting, viewing, and resolving facility issues.

Following the introduction, this document covers six topics surrounding the FIR system:

- FIR Basics
- Creating and Editing Issues
- Working with Issues
- FIR and FMAT
- Meetinghouse Cleanliness Reports
- Application Support

The remainder of this introduction will help you understand who should use FIR and how it works.

# Who should use FIR?

Two conditions determine whether you are eligible to use the FIR system:

- 1. Your position
- 2. The facilities for which you are responsible

|                                                                       |                 |                  |                    | FIR             | Permission            | IS                            |                                 |       |
|-----------------------------------------------------------------------|-----------------|------------------|--------------------|-----------------|-----------------------|-------------------------------|---------------------------------|-------|
| Position                                                              | Issue<br>Viewer | Issue<br>Creator | Issue<br>Escalator | Issue<br>Closer | Notification<br>Email | Cleanliness<br>Report Creator | Cleanliness<br>Report<br>Viewer | Admin |
| Ward Building<br>Representative                                       | Х               | х                |                    |                 | х                     | x                             | Х                               |       |
| Stake Physical<br>Facilities<br>Representative<br>(Stake PFR)         | Х               | х                | x                  | х               | х                     | x                             | х                               |       |
| Stake Presidency                                                      | Х               | Х                | Х                  | Х               | Х                     |                               | Х                               |       |
| Stake Clerk, Stake<br>Assistant Clerk, Stake<br>Technology Specialist | х               | х                | х                  | х               | х                     | х                             | х                               |       |
| Ward Bishopric<br>member                                              | Х               | х                |                    |                 | х                     | х                             | Х                               |       |
| Ward Clerk &<br>Assistant                                             | Х               | х                |                    |                 | х                     | х                             | Х                               |       |
| Temple Presidency                                                     | Х               | Х                | Х                  | Х               | Х                     |                               |                                 |       |
| Temple Engineer,<br>Temple Recording<br>Engineer                      | х               | х                | х                  | х               | х                     |                               |                                 |       |
| Seminary Teacher                                                      | Х               | Х                |                    |                 | Х                     |                               |                                 |       |
| Seminary Principal                                                    | Х               | Х                | Х                  | Х               | Х                     |                               |                                 |       |
| Mission President                                                     | Х               | Х                | Х                  | Х               | Х                     |                               |                                 |       |

### **FIR Permissions**

| Position                                     | Issue<br>Viewer | Issue<br>Creator | Issue<br>Escalator | Issue<br>Closer | Notification<br>Viewer | Cleanliness<br>Report Creator | Cleanliness<br>Report<br>Viewer | Admin |
|----------------------------------------------|-----------------|------------------|--------------------|-----------------|------------------------|-------------------------------|---------------------------------|-------|
| Welfare Grain<br>Storage Manager             | Х               | х                | Х                  | Х               | х                      |                               |                                 |       |
| Welfare DI Store<br>Manager                  | х               | х                | Х                  | Х               | х                      |                               |                                 |       |
| LDS Family Services<br>Manager               | Х               | х                | Х                  | х               | х                      |                               |                                 |       |
| Distribution Services<br>Manager             | Х               | Х                | Х                  | Х               | х                      |                               |                                 |       |
| Family History<br>Center Regional<br>Manager | х               | х                | х                  | х               | х                      |                               |                                 |       |
| HQ Administrator –<br>Help Desk              | х               |                  | х                  | х               |                        |                               | х                               | х     |
| Facilities Manager<br>(FM)                   | х               | х                | х                  | х               | х                      |                               | х                               |       |
| FM Assistant<br>Facilities Manager           | х               | х                | Х                  | х               | х                      |                               | х                               |       |
| Administrative<br>Assistant (AA)             | х               | х                | Х                  | х               | х                      |                               | х                               |       |
| Mechanic                                     | Х               | Х                | Х                  | Х               | Х                      |                               |                                 |       |
| Area Physical<br>Facilities Manager          | Х               |                  |                    |                 |                        |                               | Х                               |       |
| Area O&M Manager                             | Х               |                  |                    |                 |                        |                               | Х                               |       |
| O&M Regional<br>Manager                      | х               |                  |                    |                 |                        |                               | Х                               |       |

**FIR Permissions** 

**Note:** The HQ Administrator position is for Help Desk personnel to assist with researching problems with the FIR system. This role can assume the role of another so they can view the data and issues related to that user.

The FIR system only shows facilities that an FM group services using FMAT. For example, buildings belonging to Welfare, like canneries, will not show unless the servicing agent is an FM Group.

## **Setting up Users**

An LDS Account is required to access the FIR system. If a user needs an LDS Account, they can setup an account at https://ldsaccount.lds.org.

Individuals must also be setup in the Member and Leader System (MLS) by the ward or stake clerk before they can access the FIR system. When setting up individuals in MLS, please note that one person may have multiple positions.

File Edit Finance Membership Organizations Reports/Forms Other Resources Help MLS THE CHURCH OF JESUS CHRIST OF LATTER-DAY SAINTS Current User: admin Test Finances **Membership Records** Send/Receive Changes Enter Donations Individual Record Unit: 108 Record Ordinances Urgent Tasks View/Update Donations Test Enter Expenses **Request Records** Messages Change Password Move Records Out System Options More 🕨 More 🕨 **Other Resources Reports/Forms** Organizations Church Audits ۶ Action and Interview List **High Priests** Log Off Telephone and E-mail Directory Elders Confidential Reports and For... ۲ Seminaries and Institutes Abbreviated Directory Relief Sc . Forms Home and ina More 🕨 More Disconnected (PRODUCTION) Send/Receive Changes

To assign a position to someone in MLS, do the following:

Step 1: Log into MLS, then click More in the Organizations box.

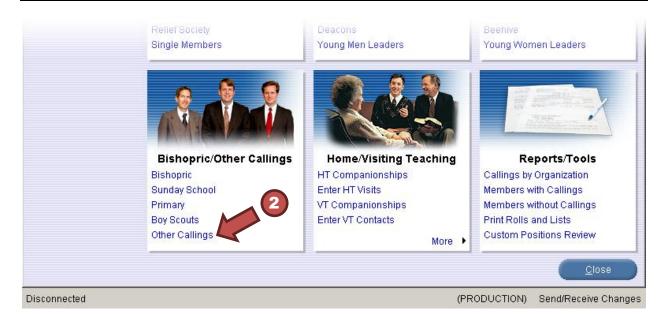

| File      | Edit         | Finance     | Member         | ship (  | Organizati        | ons | Reports/Form | s Ot | ther Resou | urces    | Help  |                    |            |         |               |
|-----------|--------------|-------------|----------------|---------|-------------------|-----|--------------|------|------------|----------|-------|--------------------|------------|---------|---------------|
| M         | LS           | Organiz     | ations         | ther Ca | allings           |     |              |      |            |          |       |                    |            |         |               |
|           |              |             |                |         |                   |     |              |      |            |          |       |                    |            |         |               |
| (@        | Other        | Callings    |                |         | allings<br>sition |     | Name         |      | Da         | ite Sust | bonic | Chang<br>Set Apart |            |         | Add Position  |
| 0         | Out of       | Unit Callir | nas            | 10.     | Shion             |     | INGILIE      |      | Da         |          | ameu  | DerApart           | I Holle a  |         | 2             |
|           | 6            | $\cap$      |                |         |                   |     |              |      |            |          |       |                    |            |         |               |
| 0         | Cuild        | n los or    | ns             |         |                   |     |              |      |            |          |       |                    |            | 3       | ) I           |
|           |              |             |                |         |                   |     |              |      |            |          |       |                    |            |         |               |
|           |              |             |                |         |                   |     |              |      |            |          |       |                    |            |         |               |
|           |              |             |                |         |                   |     |              |      |            |          |       |                    |            |         |               |
|           |              |             |                |         |                   |     |              |      |            |          |       |                    |            |         |               |
|           |              |             |                |         |                   |     |              |      |            |          |       |                    |            |         |               |
|           |              |             |                |         |                   |     |              |      |            |          |       |                    |            |         |               |
|           |              |             |                |         |                   |     |              |      |            |          |       |                    |            |         |               |
|           |              |             |                |         |                   |     |              |      |            |          |       |                    |            |         |               |
|           |              |             |                |         |                   |     |              |      |            |          |       |                    |            |         |               |
|           |              |             |                |         |                   |     |              |      |            |          |       |                    |            |         |               |
|           |              |             |                |         |                   |     |              |      |            |          |       |                    |            |         |               |
|           |              |             |                |         |                   |     |              |      |            |          |       |                    |            |         |               |
|           |              |             |                |         |                   |     |              |      |            |          |       |                    |            |         |               |
| $\subset$ | <u>P</u> rir | it (        | P <u>r</u> evi | ew      |                   |     |              |      | Add Or     | ganizati | ion   | Remove Or          | ganizatior |         | <u>C</u> lose |
| Disc      | onnect       | ed          |                |         |                   |     |              |      |            |          |       | (PRODUC            | TION)      | Bend/Re | ceive Changes |

Step 2: Select Other Callings from the Bishopric/Other Callings Box

Step 3: Click Add Position to open the Add Position dialog box.

**Important: Do not use the Custom Positions option for assigning positions.** Custom positions are not valid in the FIR system.

| Add Position                                                           |                 |      | ×        |
|------------------------------------------------------------------------|-----------------|------|----------|
| Organization: Misc<br>Position:                                        | ellaneous       |      | Q Select |
| Person Being Calle<br>Select from a list:<br>Full Name:<br>Birth Date: | Q Select        |      | 4        |
|                                                                        | DD Mmm YYYY III | 0    |          |
|                                                                        |                 | Save | Cancel   |

Step 4: Click Select... to the right of the Position field to open the list of positions.

|   | Position                        |           |
|---|---------------------------------|-----------|
| ŵ | Acting Branch Leader            |           |
| ŵ | Acting District Leader          |           |
| ŵ | Acting Priests Quorum President |           |
| ŵ | Acting Stake Leader             |           |
| ŵ | Acting Ward Leader              |           |
| ŵ | Activities Committee Chairman   |           |
| ŵ | Activities Committee Specialist |           |
| ŵ | Addiction Recovery Worker       |           |
| ŵ | Athletic Director               |           |
| ŵ | Building Representative         |           |
| ŵ | Choir Accompanist               |           |
| ŵ | Choir Director                  |           |
| ŵ | Choir President                 |           |
| 4 | Chorister                       | 57 item(s |
|   |                                 | Ji nemi(  |

**Step 5:** Select the appropriate position from the list and click OK (see the FIR Permissions matrix for roles that have access to FIR).

| Add Position                      | ×           |
|-----------------------------------|-------------|
| Position                          |             |
| Organization: Miscellaneous       | Relect      |
| Position: Building Representative | Select      |
| Person Being Called               |             |
| Select from a list: 🤍 Select      |             |
| Full Name:                        |             |
| Birth Date:                       |             |
| Date Sustained: DD Mmm YYYY       | 0           |
| Set Apart: 🔿 Yes 💿 No             |             |
| ·                                 |             |
|                                   | Save Cancel |

**Step 6:** Click Select... under the Person Being Called heading to select the member you are assigning to the position you selected in step 5.

**Step 7:** Select a member from the list and click OK.

| Add Position                    | ×        |
|---------------------------------|----------|
| Position                        |          |
| Organization: Miscellaneous     | 🔍 Select |
| Position: Build presentative    | Q Select |
| Person Being Called             |          |
| Select from a list:             |          |
| Full Name: JEX, ALAN VESTEN     |          |
| Birth Date: 14 Apr 1978         |          |
| Record Number: 888-0002-5592    |          |
| Date Sustained: 01 Jan 2012 🛗 🤪 | (9)      |
| Set Apart: C Yes 💿 Ng           |          |
|                                 |          |
| Save                            | Cancel   |

Step 8: Set the Date Sustained by selecting the calendar icon or typing the date in the fields.

Step 9: Click Save on the Add Position dialog box.

| File Edit Finance Memb  | ership Organizations Reports/Fo | rms Other Resources He | p              |                           |
|-------------------------|---------------------------------|------------------------|----------------|---------------------------|
| MLS Organizations       | Other Callings                  |                        |                |                           |
| 1                       |                                 |                        |                |                           |
| Other Callings          | Other Callings                  |                        | Change Ca      | alling Order Add Position |
|                         | Position Nam                    |                        |                | one and E-m               |
| Out of Unit Callings    | Building Repr JEX, ALAN VESTE   | N 1 Jan 201            | 2              | Remove                    |
| Custom Positions        |                                 |                        |                |                           |
| Custoin Cositions       |                                 |                        |                |                           |
|                         |                                 |                        |                |                           |
|                         |                                 |                        |                |                           |
|                         |                                 |                        |                |                           |
|                         |                                 |                        |                |                           |
|                         |                                 |                        |                |                           |
|                         |                                 |                        |                |                           |
|                         |                                 |                        |                |                           |
|                         |                                 |                        |                |                           |
|                         |                                 |                        |                |                           |
|                         |                                 |                        |                |                           |
|                         |                                 |                        |                |                           |
|                         |                                 |                        |                |                           |
|                         |                                 |                        |                |                           |
|                         |                                 |                        |                |                           |
|                         |                                 |                        |                |                           |
| <u>Print</u> P <u>r</u> | eview                           | Add Organization       | Remove Organi; | zation <u>C</u> lose      |
| Disconnected            |                                 |                        | (PRODUCTIO     | N) Send/Receive Changes   |

**Step 10:** Verify that the position has been set correctly on the Other Callings screen.

Step 11: Click Close to exit the Other Callings section.

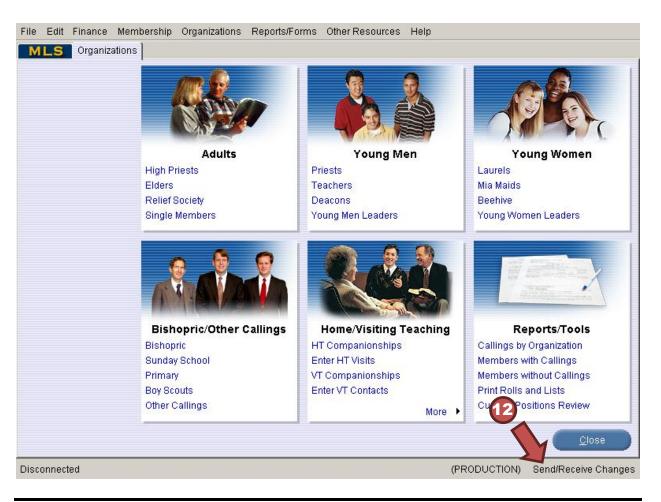

Step 12: Click Send/Receive Changes to submit the change to Church Headquarters.

Note: Some members may have been setup with Custom callings. The FIR system does not recognize custom callings.

Please be aware that it may take some time for the updates to become effective. Below is a typical timeframe for this to happen:

Day 1 – Clerk sets the position for a person in MLS

Day 2 - 7: Church Directory of Leaders (CDOL) system will reflect the position change

The FIR system will recognize a person's access after CDOL receives the change.

**Persons with Multiple Positions:** If a person has multiple positions that are accessible in the FIR system, the system will prompt them to select the role with which they want to sign in. For example if the person has the position of Stake Physical Facilities Representative and CES Seminary Teacher, FIR will provide a screen that will require the person to select which role to use.

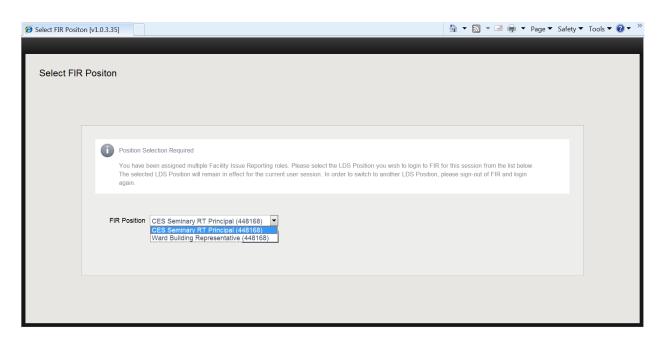

To switch between roles the user will have to log out and back in with the other role.

### How does FIR work?

The flowchart below shows the cycle of an issue in the FIR system:

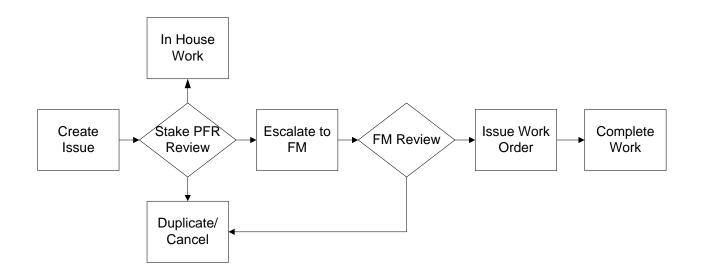

**Note:** Reporters can edit and cancel their own issues until they are escalated. Once escalated, issue information can no longer be edited, and their status can only be edited through FMAT.

# **FIR Basics**

To get you started with the FIR system, this section will discuss the following:

- Accessing the FIR System
- Screen Parts
- Filtering Issues

After reading this section, you should feel comfortable navigating the FIR system and viewing reported issues.

### Accessing the FIR System

- 1. Access the FIR system login screen through the tools menu at lds.org or by going to http://lds.org/fir.
- 2. Enter your LDS Account username and password.

|                                                                                                    | FIR Scr    | een                                  | Parts                     | 1) T         | op Bar                      |          |                   | 5)          | Filter E          | Bar      |             |
|----------------------------------------------------------------------------------------------------|------------|--------------------------------------|---------------------------|--------------|-----------------------------|----------|-------------------|-------------|-------------------|----------|-------------|
| 2) Saskes <sup>8</sup> Loose state on hub council table <sup>70</sup> - Kuna 1, 3, 12, 12, 12, 14, 58ake (Lunder)           Loose, 5012           Stake Rep           Unpert(7 days)           Dummed dammed             Vedtacades           S         Extend Label           To - Kuna 1, 3, 12, 12, 12, 12, 14, 58ake (Lunder)           Jan 05, 2012           Stake Rep           Uppert(7 days)         Uppert(7 days)         Uppert(7 da                                                                                                    | New Issues | New Is                               | sues                      |              |                             | REPORTER | NORITY.           | - Westerney | FACILITY ISSUE ST | Export D | Hel<br>Data |
| 0 Montinuations<br>0 Montanciations<br>0 Montanciations       0 Montanciations<br>0 Montanciations<br>0 Montanciations       0 Montanciations<br>0 Montanciations<br>0 Montanci<br>0 Montanci<br>0 Montanciations<br>0 Montanciations<br>0 Montan |            |                                      |                           |              |                             | -        |                   |             |                   |          |             |
| 01 045000000       5       Reden Chains       0 - Auma 7, 10, 11 & Stake (Linder)       Jan 05, 2012       Stake Rep       Routine (0 days)       Submitted         3       Lask in Kitchain       70 - Kuma 7, 10, 11 & Stake (Linder)       Jan 05, 2012       Ward Rep       Submitted         3       Lask in Kitchain       70 - Kuma 7, 10, 11 & Stake (Linder)       Jan 05, 2012       Ward Rep       Submitted         2) Issue<br>Categories       Chaed Lindt Mukes needs to be regired       74 - Kum Yur Brac St       Linder 0 days)       Submitted         8       - Loosee strip on high council table       Intel 5       Stake Repolation Date       Jan 12, 2012         Description       There is a strip of wood that has come loose at the NW end of the high council table and that<br>catches and can rip the parts of those string at the table.       Submitted       Jan 12, 2012       Actual Resolution Date       Jan 12, 2012       Actual Resolution Date       Jan 12, 2012       Actual Resolution Date       Jan 12, 2012       Actual Resolution Date       Jan 12, 2012       Actual Resolution Date       Jan 12, 2012       Actual Resolution Date       Jan 12, 2012       Actual Resolution Date       Jan 12, 2012       Actual Resolution Date       Jan 12, 2012       Actual Resolution Date       Jan 12, 2012       Jan 05, 2012       Keprier       Jan 12, 2012       Jan 12, 2012       Jan 05, 2012       Jan 05, 2012 <td></td> <td></td> <td></td> <td></td> <td></td> <td></td> <td></td> <td></td> <td></td> <td>0</td> <td></td>                                                                                                    |            |                                      |                           |              |                             |          |                   |             |                   | 0        |             |
| tissues<br>tissues<br>tissues<br>2) Issue<br>Categories<br>Categories<br>A - Loose strip on high council table<br>Categories<br>A - Loose strip on high council table<br>Categories<br>A - Loose strip of word that has come loose at the NW end of the high council table and that<br>cathes and can rip the pants of those sting at the table.<br>A - Cual Resolution Date<br>Jan 03, 2012<br>Date Reported<br>Jan 03, 2012<br>Categories<br>A - Cual Categories<br>A - Cual Categories<br>A -                                                                                                    |            |                                      |                           |              |                             |          |                   |             |                   | 0        |             |
| 1       Chaped Light Hinters need to be repared       74 - Kuna Yandhusz dor       Just Congret Light Hinters need to be repared       3) Issue List         2) Issue<br>Categories       8 - Loose strip on high council table                                                                                                    |            |                                      |                           |              |                             |          | Routine (30 days) |             |                   | 0        |             |
| 2) Issue<br>Categories<br>8 - Loose strip on high council table<br>✓ ✓ ✓ Cather lesse → Canceled<br>Description<br>There is a strip of wood that has come loose at the NW end of the high council table and that cathers and on those string at the table.<br>Facily<br>70- Kuna 10th Ward(Kuna 7, 10, 11 & Stake (Linder))<br>Date Last Observed<br>Jan 02, 2012<br>Date Reported Jan 2, 2012<br>Customer<br>Kuna Idaho East Stake<br>Repuest<br>Kuna Idaho East Stake<br>Kuna Idaho East Stake<br>Kuna Idaho East Sta                                                                                                    |            | 12.55                                |                           |              |                             |          |                   |             |                   | 0        |             |
| Image: Concelled       Image: Concelled       Actual Resolution Date       Jan 12, 2012       Actual Resolution Date         Description       Image: Concelled       Image: Concelled       Actual Resolution Date       Jan 12, 2012       Actual Resolution Date         Tack is a strip of wood that has come loose at the NW end of the high council table and that catches and can rip the parts of those sitting at the table.       Actual Resolution Date       Actual Resolution Date       Date       Date State State       Date       To - Kuna 10th Vard(Kuna 7, 10, 11 & Stake (Linder))       Issue Type       Furnishing       Furnishing       Furnis                                                                                                    | 2) Issue   |                                      |                           | 3) Issue I   | List                        |          |                   |             |                   |          |             |
| 70 - Kuna 10th Ward(Kuna 7, 10, 11 & Stake (Linder))     Isue Type       Date Last Observed<br>Jan 03, 2012     Funishing       Date Reported<br>Jan 05, 2012     Urgent (7 days)       Reporter     Kuna Idaho East Stake                                                                                                    |            | 8 - L                                | oose strip on high co     |              | List                        |          |                   |             |                   |          |             |
| Fies, John Johnson                                                                                                    |            | Descripti     There is     catches a | Edit this Issue Cancelled | puncil table | Requested<br>at Jan 12, 201 | 12       |                   |             |                   |          |             |

**1) Top Bar:** The top bar across all screens will show the tasks you can perform in FIR. Click the titles to view the screens associated with that task. The default screen when you log in is the View Issues screen.

**Note:** Tasks in the top bar include View Issues, Create Issue, View Cleanliness Reports, and Create Cleanliness Report. Your role will determine which tasks are available.

The upper right side of the top bar contains information about who is logged in, a link to sign out, and a help button from which this user's manual can be obtained.

2) Issue Categories: Issues are categorized in the left column for easier navigation. Clicking a category changes the issues shown in the issue list. *New Issues* displays issues users have reported that you have not viewed. *All Issues* displays every issue reported for any facility. *Notifications* displays messages regarding action being taken for issues. The remainder of the list displays issues by stake, ward, or other area categories.

**3) Issue List:** This top right area displays submitted issues for the category selected and the status of those issues. The default view for all users is new issues they are authorized to see for their building or surrounding buildings. If you click All Issues in the Issue Categories area, the Issue List will display all issues in the FIR system.

Important: Check this list to see if anyone has already reported an issue you might want to submit.

**4) Issue Quick View:** This bottom right area displays details for one of the issues in the list. The default is the first issue in the list.

**Tip:** You can move the bar that separates the upper and lower half of the screen to show more or less of the quick view area. Left click and hold the left mouse button on the three dots to move the dividing bar up or down.

5) Filter Bar: Use the fields in this area to search for issues.

### **Filtering Issues**

The fields across the columns of the issue list allow you to search for an issue or related set of issues. To search using text fields, type in all or part of the search criteria, then press Enter.

To search using menu fields, click on the arrow on that field, then select a filter option.

# **Creating and Editing Issues**

The FIR system provides options that enhance the issue reporting and resolution process. This section will cover the following:

- Creating Issues
- Adding and Removing Attachments
- Editing Issues
- Exporting an Issue List

### **Creating Issues**

| Facility Issue Reporting v1.0.3 | 30 View Issues | Create Issue   | View Cleanliness Reports | Create Cleanliness Re | port                |            |
|---------------------------------|----------------|----------------|--------------------------|-----------------------|---------------------|------------|
|                                 | New Is         | sues           |                          |                       |                     |            |
| New Issues<br>5 Issues          | ISSUE #        | TITLE          |                          | FACILITY              |                     | <b>V</b> 0 |
| All Issues<br>9 Issues          | 8              | Loose strip on | high council table       | 70 - Kuna 7, 10, 1    | 1 & Stake (Linder)  |            |
| Notifications                   | 6              | Primary Room   | Airconditioning          | 72 - Kuna 1, 3, 12    | ? (E Deer Flat)     |            |
| 0 Notifications                 | 5              | Broken Chairs  |                          | 70 - Kuna 7, 10, 1    | 11 & Stake (Linder) |            |
| Kuna Idaho East Stake           | 3              |                |                          |                       | 1 & Stake (Linder)  |            |

**Step 1:** Click on Create Issue in the top bar.

| ty Issue Reporting v1.0.3.30 Vi     | ew Issues Create Issue View Cleanliness R | Reports Create Cleanliness Report |                              |   | 🚨 LoadTest PFMSPFR | 🔒 (Sign Out) 🛛 🕜 |
|-------------------------------------|-------------------------------------------|-----------------------------------|------------------------------|---|--------------------|------------------|
| ate Facility Issue                  |                                           |                                   |                              |   |                    |                  |
|                                     |                                           | Issue Information Atta            | ch Files Status & Resolution |   |                    |                  |
| Please enter all appropriate inform | nation to create a new issue.             |                                   |                              |   |                    |                  |
| * Reporter                          |                                           |                                   |                              |   |                    |                  |
| * Reporter Phone                    |                                           |                                   |                              |   |                    |                  |
| * Reporter Email                    |                                           |                                   |                              |   |                    |                  |
| * Date Last Observed                |                                           |                                   |                              |   |                    |                  |
| * Facility                          |                                           | <b>v</b>                          |                              |   |                    |                  |
| Priority                            | ¥.                                        |                                   |                              |   |                    |                  |
| Issue Type                          |                                           |                                   |                              | 9 |                    |                  |
| * Title                             |                                           |                                   |                              |   |                    |                  |
| * Description                       |                                           |                                   |                              |   |                    |                  |
|                                     |                                           |                                   |                              |   |                    |                  |
|                                     |                                           |                                   |                              |   |                    |                  |
| * Location of Issue                 |                                           |                                   |                              |   |                    |                  |
|                                     |                                           |                                   |                              |   |                    |                  |
|                                     |                                           |                                   |                              |   |                    |                  |
|                                     |                                           |                                   |                              |   |                    |                  |
|                                     |                                           |                                   |                              |   |                    |                  |
|                                     |                                           |                                   |                              |   | (3)                |                  |
|                                     |                                           |                                   |                              |   |                    |                  |
|                                     |                                           |                                   |                              |   |                    |                  |
|                                     |                                           |                                   |                              |   |                    | Y                |
|                                     |                                           |                                   |                              |   | _                  |                  |
| cel                                 |                                           |                                   |                              |   | Next               | Save Change      |

Step 2: Fill in information about the issue.

Step 3: Click Save Changes to save your input and return to the View Issues screen.

**Important:** When filling out an issue report, click Back to return to the prior screen. Click Next to go to the next step in the process. The Close button will not appear until you click Next.

Important: Required fields are marked with an asterisk.

**Tip:** You can save the information and come back later to finish. You do this by clicking on the "Save Changes" button on the bottom right of the screen. Saving sets the issue to Submitted status and can be edited until that status is changed.

Once saved, they system sends the reported issue to the Stake Physical Facilities Representative or other escalator for review and action.

### **Adding and Removing Attachments**

The reporter and escalator can add attachments to an issue until the status changes to Escalated.

The FIR system can accept any of the following formats as an attachment (Max size is 10MB):

| Description                 | Extension |
|-----------------------------|-----------|
| Power Point Presentation    | .ppt      |
| JPEG Image                  | .jpg      |
| Word Document               | .doc      |
| Excel Spreadsheet           | .xls      |
| GIF Image                   | .gif      |
| PNG Image                   | .png      |
| Adobe Acrobat PDF           | .pdf      |
| Microsoft Document like PDF | .xps      |
| Text document               | .txt      |
| Visio flowchart or diagram  | .vsd      |

**Note:** The FIR system does not yet forward attachments to FMAT; however, they can be seen in the FIR system.

To add an attachment, follow the steps below:

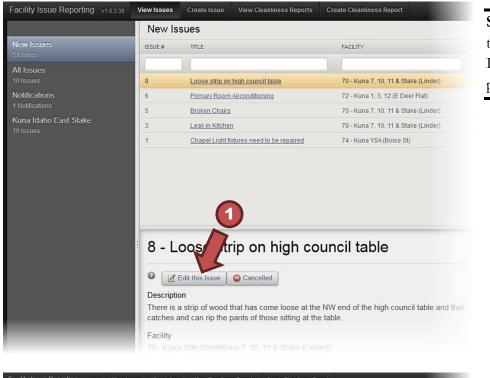

**Step 1:** Click Edit this Issue in the Issue Quick View panel.

|                      | Issue Information Attach Files Status & Resolution                                                                                                    |
|----------------------|----------------------------------------------------------------------------------------------------|
|                      |                                                                                                    |
| * Title              | Loose strip on high council table                                                                                                    |
| * Location of Issue  | High Council Room - NW corner of the table                                                                                                    |
| * Description        | There is a strip of wood that has come loose at the NW end of the high council table and that                                                              |
|                      | There is a strip of wood that has come loose at the NW end of the high council table and that catches and can rip the pants of those sitting at the table. |
| * Date Last Observed | catches and can rip the pants of those sitting at the table.                                                                                               |
|                      | catches and can rip the pants of those sitting at the table.                                                                                               |
| * Date Last Observed | catches and can rip the pants of those sitting at the table.                                                                                               |

**Step 2:** Click the Attach Files tab to display the attachments screen.

| Facility Issue Reporting v1.0.3.30 View Issues Create Issue View | w Cleanliness Reports Create Cleanliness Report    | 🚢 LoadTest PFMSPFR 🛛 🔒 (Sign Out) 🛷 Help |
|------------------------------------------------------------------|----------------------------------------------------|------------------------------------------|
| 8 - Loose strip on high council tab                              | e                                                  | Î                                        |
|                                                                  | Issue Information Attach Files Status & Resolution |                                          |
| CREATE DATE ATTACHMENT NAME                                      | DESCRIPTION                                        | ACTION                                   |
| Browse                                                           |                                                    | UPLOAD                                   |
| No data available in table                                       |                                                    |                                          |
|                                                                  |                                                    |                                          |
|                                                                  | 3 4                                                | 5                                        |

**Step 3:** Click Browse... to search your computer for the image or document you would like to attach.

**Step 4:** Enter a description for the attachment.

Step 5: Click Upload.

**Important:** Users can add attachments to an issue as long as it still has a Submitted status. The FIR system assigns an issue a Submitted status after the issuer saves it. The Submitted status remains until an escalator closes, cancels, escalates, or marks the issue as a duplicate.

To remove an attachment, click the red X in the action column.

| ty Issue Reporting 🗤 | .0.3.30 View Issues | Create Issue  | View Cleanliness Reports | Create Cleanliness Report |                                  | 🚢 LoadTest PFMSPFR 🛛 🚔 (Sign | Out) 🕜 |
|----------------------|---------------------|---------------|--------------------------|---------------------------|----------------------------------|------------------------------|--------|
| - Loose strij        | o on high co        | ouncil ta     | able                     |                           |                                  |                              |        |
|                      |                     |               |                          | Issue Information         | Attoch Files Status & Resolution |                              |        |
| CREATE DATE          | ATTACHMENT NAME     |               |                          | D                         | SCRIPTION                        | ACTION                       |        |
|                      | E:\01 Projects\0    | 02 Finish Bro | wse                      |                           |                                  | UPLOAD                       |        |
| Jan 06, 2012         | Bm-2909 ipg         |               |                          | L                         | pose strip                       | 8                            |        |
|                      | BM-2987.jpg         |               |                          | 1                         | oose strip 2                     | 0                            |        |

### **Editing Issues**

Important: A reporter can only edit an issue while it is in Submitted status.

Important: Only certain roles can edit issues.

To edit an issue, do the following:

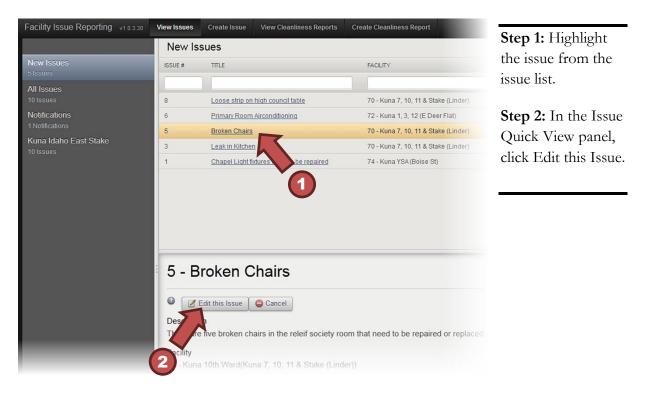

### **Exporting an Issue list**

Click Export Data to export all issues shown in the Issue List to a CSV file that is readable by Excel.

|   |                    |                   | 🐣 LoadTest PFMSPFR 🛛 🔒 (Sig | n Out) 🛛 🕐  | Help |
|---|--------------------|-------------------|-----------------------------|-------------|------|
|   |                    |                   |                             | Export Data | a    |
| D | REPORTER           | PRIORITY          | FACILITY ISSUE STATUS       | 4           |      |
|   |                    | All               | All                         |             |      |
|   | Pres. John Johnson | Urgent (7 days)   | Submitted                   | $\odot$     | P    |
|   | Stake Rep          | Urgent (7 days)   | Submitted                   | $\odot$     | Þ    |
|   | Stake Rep          | Routine (30 days) | Submitted                   |             |      |

Note: What is a CSV file? CSV stands for comma-separated values. So, a CSV file is a file that separates

text entries with commas. When you open a CSV file in a spreadsheet program (e.g. Excel), it places the text into cells based on the location of the commas.

**Note:** Exporting data exports the fields currently listed on the screen. If you are looking at a category, you will only export the data within that category. If you have filtered the data, you will only export what was filtered.

# **Working with Issues**

After a user creates an issue, several things can happen. This section will discuss the following common actions related to submitted issues:

- Marking Issues as Read
- Marking Issues as Duplicates
- Status and Resolution
- Escalating Issues
- Cancelled Issues
- Notifications

### Marking Issues as Read

A user can mark a new issue as read so they can note what they have and have not viewed. To mark an issue as read, click on the checkmark in a green circle at the end of the issue row. This removes the issue from the New Issues category.

|      |                    |                    | <mark>島 LoadTest PFMSPFR 🛛 </mark> (Sign | Out) 🕜    | Help  |
|------|--------------------|--------------------|------------------------------------------|-----------|-------|
|      |                    |                    |                                          | Export Da | ta    |
| RTED | REPORTER           | PRIORITY           | FACILITY ISSUE STATUS                    |           |       |
|      |                    | All                | All                                      |           |       |
|      | Pres. John Johnson | Urgent (7 days)    | Submitted                                | ø         | P     |
|      | Stake Rep          | Urgent (7 days)    | Submitted                                | $\odot$   |       |
|      | Stake Rep          | Routine (30 days)  | Submitted                                | $\odot$   |       |
|      | Ward Rep           |                    | Submitted                                | $\odot$   |       |
|      |                    | Politine (30 days) |                                          |           | The l |

### **Marking Issues as Duplicates**

A user can mark an issue as a duplicate if more than one issue was submitted for the same problem. To mark an issue as a duplicate, click on the paper icon at end of the issue row.

| Facility Issue Reporting v1.0.3.35      | View Issues         | Create Issue              | View Cleanliness Reports      | Create Cleanliness Report   |         |                          | 4                 | LoadTes | at PFMSPFR   | 🔒 (Sign Out | ) 🕜 Help     |
|-----------------------------------------|---------------------|---------------------------|-------------------------------|-----------------------------|---------|--------------------------|-------------------|---------|--------------|-------------|--------------|
|                                         | New Is              | ssues                     |                               |                             |         |                          |                   |         |              | 😰 Expo      | ort Da       |
| New Issues<br>2 Issues                  | ISSUE #             | TITLE                     | FACILITY                      | V DATE F                    | EPORTED | REPORTER                 | PRIORITY          |         | FACILITY ISS | SUE STATUS  |              |
| All Issues                              |                     |                           |                               |                             |         |                          | All               | •       | All          | -           |              |
| 6 Issues                                | 82                  | Towels in Mer             | ns room 70 - Kuna 7, 10, 11 8 | & Stake (Linder) Feb 09, 20 | 12      | Ward Rep                 | Routine (30 days) |         | Submitted    |             | 0 lì:        |
| Notifications<br>4 Notifications        | 81                  | Paper Towels              | 70 - Kuna 7, 10, 11 8         | & Stake (Linder) Feb 09, 20 | 12      | Stake PFR                | Routine (30 days) |         | Submitted    |             | •            |
| 4 Notrications<br>Kuna Idaho East Stake |                     |                           |                               |                             |         |                          |                   |         |              | Mark as     | 5 Duplicate? |
| 6 Issues                                |                     |                           |                               |                             |         |                          |                   |         |              |             |              |
|                                         |                     | Towels<br>Edit this Issue | in Mens roon                  | n                           |         |                          |                   |         |              |             | I            |
| E Feedback                              | Descript<br>No more |                           | room South side               |                             |         | ested Resolut<br>0, 2012 | ion Date          |         |              |             | -            |

A confirmation box will appear to ensure you want to mark this item as duplicate. After you confirm the issue as a duplicate, the issue status will change. You cannot make changes to an issue after it is marked as a duplicate.

| Facility Issue Reporting v1.0.3.35 | View Issues               | Create Issue View C        | leanliness Reports Create Cleanli                       | ness Report  |      |                          | 2                 | LoadTes | t PFMSPFR    | 🔒 (Sign Out | ) 7 | Help  |
|------------------------------------|---------------------------|----------------------------|---------------------------------------------------------|--------------|------|--------------------------|-------------------|---------|--------------|-------------|-----|-------|
|                                    | New Iss                   | sues                       |                                                         |              |      |                          |                   |         |              | 😰 Expe      |     | a     |
| New Issues                         | ISSUE #                   |                            | FACILITY                                                | V DATE REPC  | RTED |                          |                   |         | FACILITY ISS | UE STATUS   |     |       |
| All Issues                         |                           |                            |                                                         |              |      |                          | All               | -       | All          | -           |     |       |
| 6 Issues                           |                           |                            | 70 - Kuna 7, 10, 11 & Stake (Linder)                    | Feb 09, 2012 |      | Ward Rep                 | Routine (30 days) |         | Submitted    |             | ۲   | (it)  |
| Notifications<br>4 Notifications   | 81                        |                            | 70 - Kuna 7, 10, 11 & Stake (Linder)                    | Feb 09, 2012 |      | Stake PFR                | Routine (30 days) |         | Submitted    |             | 0   |       |
| Kuna Idaho East Stake<br>6 Issues  |                           |                            | Mark Issue as Duplicate?                                |              | ×    |                          |                   |         |              |             |     |       |
|                                    |                           |                            | Issue will be permanently mar<br>Are you sure<br>No Yes |              | ə.   |                          |                   |         |              |             |     |       |
|                                    | 82 - 7                    | Towels in M                | lens room                                               |              |      |                          |                   |         |              |             |     | × III |
|                                    | 0                         | dit this Issue 🛛 🤤 Cano    |                                                         |              |      |                          |                   |         |              |             |     |       |
| E Feedback O Refresh               | Description<br>No more to | n<br>owels in Mens room So | outh side                                               |              |      | sted Resoluti<br>), 2012 | on Date           |         |              |             |     | +     |

### **Status and Resolution**

Only those that have an escalator role can see the Status and Resolution screen. Users perform three tasks on this screen:

- Record actions taken to resolve an issue
- Provide additional information to the FM Office about an issue
- Change the status of an issue

Issues have the following statuses:

- Submitted Waiting review by the escalator (Stake PFR)
- Escalated Forwarded to the FM Office for review/work
- Open Accepted by the FM Office in FMAT
- Cancelled Not accepted
- Duplicate Issue reported matches an already existing issue
- Closed Work completed

**Important:** If an issue has been Closed or Cancelled, it cannot be reopened even if deemed unresolved. A new issue must be created to resolve the issue.

**Note:** Escalated issues can only have their statuses changed through FMAT by the FM, AA, or Help Desk.

### **Escalating Issues**

If the Escalator determines that an issue should be addressed by an FM Office, they can escalate the issue by doing the following:

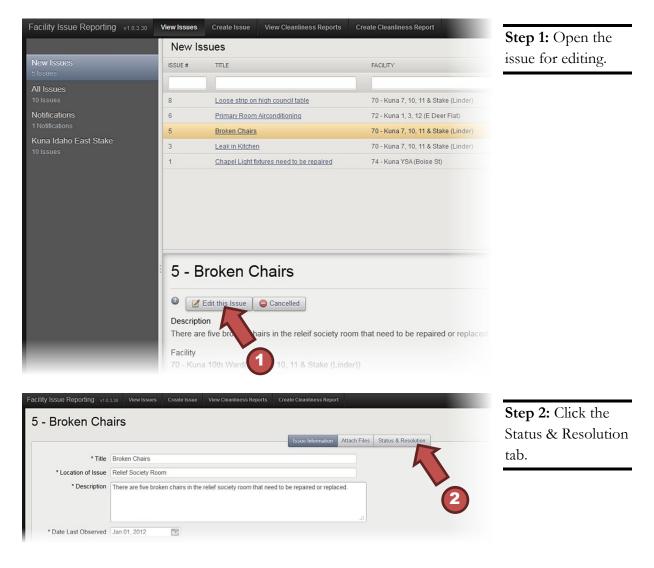

| Facility Issue Reporting v1.0.3.30 | View Issues  | Create Issue | View Cleanliness Reports | Create Cleanliness Report |                             | 0. 0.1                                    |
|------------------------------------|--------------|--------------|--------------------------|---------------------------|-----------------------------|-------------------------------------------|
| 5 - Broken Chair                   | S            |              |                          | Issue Information Attac   | h Files Status & Resolution | <b>Step 3:</b> Enter notes or comments to |
| Issue Status                       | Submitted    |              |                          |                           |                             | clarify the issue for                     |
| Escalator Notification Email       |              | oo.com       |                          |                           |                             | the facility                              |
| Requested Resolution Date          | Feb 04, 2012 |              |                          |                           |                             | management office                         |
| Notes                              |              |              | K                        | 3                         |                             | in the Notes field.                       |
|                                    |              |              |                          |                           |                             | Step 4: Click                             |
|                                    |              |              |                          |                           |                             | Escalate at the                           |
| Resolution                         | 0 0 5        |              |                          |                           |                             | bottom of the                             |
|                                    | C Escal      | ate 🕒 Cance  | elled Close              |                           |                             | screen.                                   |
|                                    |              |              |                          |                           |                             |                                           |
|                                    |              | 4            |                          |                           |                             |                                           |

Clicking Escalate will send the issue to FMAT for the FM Office to review.

### **Canceling Issues**

If an issue is no longer valid or has already been resolved, click Cancel in the Issue Quick View panel.

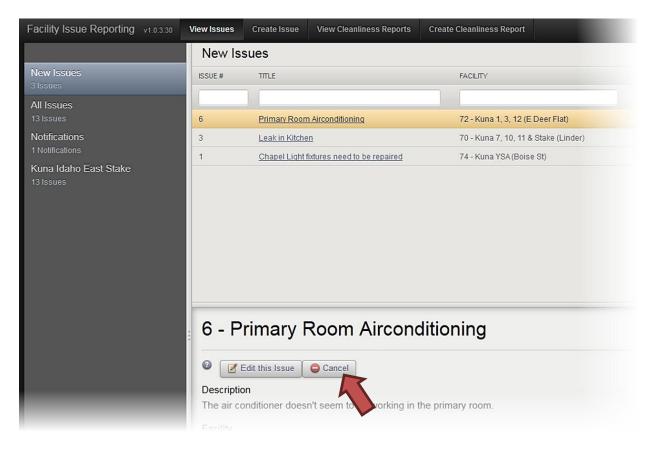

Note: Only users with appropriate permissions can cancel issues.

After clicking Cancel, a text box will open requiring a reason for canceling the issue. Reasons entered in this box will be viewable by the original reporter in the Notifications category.

### **Notifications**

When the status of an issue changes, the FIR system notifies reporters and escalators by email. The chart below shows who receives event notifications:

| Event                                                                  | User Notified                                        | Email |
|------------------------------------------------------------------------|------------------------------------------------------|-------|
| Reporter Submits Issue                                                 | Stake PFR/Updater-Escalator                          | Х     |
| Issue is Escalated                                                     | Stake PFR/Updater-Escalator,<br>FM, Assistant FM, AA | х     |
| Operational Work Order<br>associated with FIR Issue has<br>been Opened | Stake PFR/Updater-Escalator                          | х     |
| FIR Issue is Closed, Cancelled,<br>Duplicated                          | Reporter                                             | х     |
| Operational Work Order<br>associated with FIR Issue is<br>Closed       | Stake PFR/Updater-Escalator                          | х     |

Be sure to include a valid email address in your LDS Account profile as the Primary E-mail so you can receive notifications from the FIR system. To verify the email address in your LDS Account, do the following:

Step 1: Go to ldsaccount.lds.org

Step 2: Sign in using your LDS Account username and password.

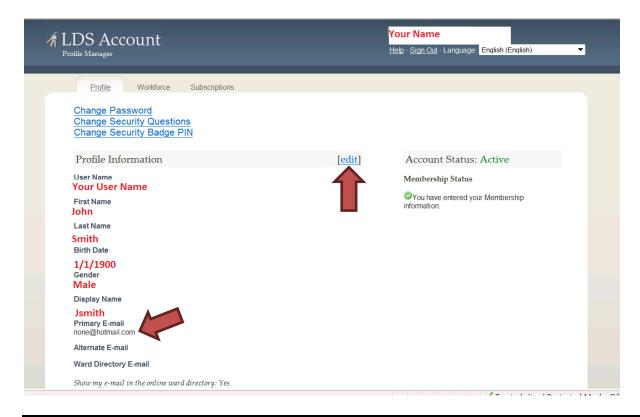

**Step 3:** If the Primary E-mail address is not correct or not listed on the profile page, click "edit" and enter the correct email address.

# **FIR and FMAT**

The FIR system integrates with FMAT to streamline reporting and resolution. Only the facility manager, administrative assistant, regional facility manger, Area O&M manager, and Help Desk will be able to see the following FMAT screens. To help you understand how the FIR system integrates with FMAT, this section will discuss the following:

- Viewing escalated issues
- Parts of the escalation screen

### **Viewing Escalated Issues**

Facilities managers, assistant facilities managers, and administrative assistants will see the number of recently escalated FIR issues on the dashboard when they log into FMAT. Clicking on the number in the right column will take the user to the Facility Issue Escalation Screen where they can view new escalated FIR issues (see images below).

| Administration | Facility Planning                                                                                                   | Finances | R&I Capital Pro   |
|----------------|----------------------------------------------------------------------------------------------------|----------|-------------------|
| ly Favorites   | My Tasks                                                                                                    |          |                   |
|                | Dashboard Loaded 1/13/201<br>OTHER TASKS<br>New FIR escalated issues:<br>R&I WORK ORDER<br>Prev. Years >90 done not |          | Eefresh<br>5<br>1 |
| / Reports      |                                                                                                    |          |                   |

Rights and use information

|        | -                                   | _                                           | IR Status          |                    | Facility        |                      |          | Input        |         | Resolution [          |        | Sear      |
|--------|-------------------------------------|---------------------------------------------|--------------------|--------------------|-----------------|----------------------|----------|--------------|---------|-----------------------|--------|-----------|
| itle   |                                     |                                             | Escalated <b>T</b> |                    | Delevite        |                      | •        | MM/E         | D/YYY 🧱 | MM/DD/YY<br>WO Status | (Y 🛄   | Clea      |
| itie   |                                     | F                                           | eporter            |                    | Priority<br>All | -                    |          | <b>vv</b> 0# |         | WO Status             | -      |           |
| Issue# | Title                               | Facility                                    | Input Date         | Resolution<br>Date | Reporter        | Priority             | FIR Sta  | atus         | WO#     | WO Status             | Cancel | Duplicate |
| 9 0    | Broken<br>Chair<br>Clerks<br>office | Nampa 5,<br>17, YSA 2<br>Stake (De<br>Flat) | & 1/10/2012        |                    | John FM         | Routine (30<br>days) | Escalate | ed           |         |                       |        |           |
|        | Heat in<br>Primary                  | Nampa 5,<br>17, YSA 2<br>Stake (De<br>Flat) | & 1/10/2012        |                    | John FM         | Urgent (7<br>days)   | Escalate | ed           |         |                       |        |           |

**Note:** Clicking the number on the dashboard shows only new escalated issues. FMAT receives new escalated issues immediately, but the dashboard number updates only once every 24 hours.

| NO#            |   | Need #  | Loca | ID - Fa      | cility Name       |   | Requested Date  | Range          |                 | Opera                   |
|----------------|---|---------|------|--------------|-------------------|---|-----------------|----------------|-----------------|-------------------------|
|                |   |         | All  |              |                   | • | 10/13/2011      | 01/11/2012     |                 | Order                   |
| tatus          |   | Program |      |              | Assigned To       |   | Closed Date Ran |                | Search          |                         |
| Open<br>itle   | • | All     |      | ▼<br>Descrip | All               | • | Priority        | WO Type Late   | Clear           | Opera                   |
|                |   |         |      |              | Alon -            |   | All 👻           |                | Print           | the FI                  |
| IR#            |   |         |      |              |                   |   |                 |                | , mic           |                         |
|                |   |         |      |              |                   |   |                 |                |                 | screer                  |
| WO#<br>equired |   |         |      |              | D - Name<br>Title |   | Program         | Status Assigne | d To WO<br>Type |                         |
|                |   |         |      |              |                   |   |                 |                | *               | Step 2                  |
|                |   |         |      |              |                   |   |                 |                |                 |                         |
|                |   |         |      |              |                   |   |                 |                |                 | -                       |
|                |   |         |      |              |                   |   |                 |                |                 | -                       |
|                |   |         |      |              |                   |   |                 |                | - 11            | FIR b                   |
|                |   |         |      |              |                   |   |                 |                |                 | FIR b<br>botto          |
|                |   |         |      |              |                   |   |                 |                |                 | FIR b<br>botton         |
|                |   |         |      |              |                   |   |                 |                |                 | FIR b<br>botto<br>Opera |
|                |   |         |      |              |                   |   |                 |                | 2               | FIR b<br>botto          |

To view issues that users have reported using the FIR system, do the following:

elect nal Work om the ns tab on T home ot shown).

lick the on at the f the nal Work earch

Clicking on this button will open the Facility Issue Escalation screen.

| Facility                  | Issue Escalation              | 3                 |                | Stucki, Carol A<br>OM489 44-1137144 | The second second secon |
|---------------------------|-------------------------------|-------------------|----------------|-------------------------------------|----------------------------------------------------------------------------------------------------|
| ssue#                     | FIP Status                    |                   |                |                                     |                                                                                                    |
|                           | TIK Status                    | Facility          | Input Date     | Resolution Date                     | Search                                                                                                    |
|                           | All 👻                         |                   | ▼ MM/DD/YYY ■  | MM/DD/YYY                           | ear                                                                                                    |
| Title                     | Reporter                      | Priority          | WO#            | WO Status                           |                                                                                                    |
|                           |                               | All 👻             |                |                                     | <b>_</b>                                                                                                    |
| Issue# Title Fa           | acility Input Date Resolution | Reporter Priority | FIR Status WO# | WO Status Cance                     | plicate                                                                                                    |
|                           |                               |                   |                |                                     |                                                                                                    |
|                           |                               |                   |                |                                     |                                                                                                    |
| Description Notes Attachm | aaata                         |                   |                |                                     |                                                                                                    |
|                           | ients                         |                   |                |                                     | *                                                                                                    |

**Step 3:** Enter the desired filter data at the top of the screen.

Step 4: Click Search to see the list of FIR issues that match the filter criteria.

### Parts of the Escalation Screen

| Facility Issue E | Facili                                                                                                    | ty I se                               | e the filt<br>teria to<br>arch issu | es.                | Facility          |                                  | •        | Input<br>MM/E | Date   | Stucki, Ca<br>OM489 4<br>Resolution D<br>MM/DD/YY | 4-1137144<br>Date | Sear                 | ch       |
|------------------|----------------------------------------------------------------------------------------------------|---------------------------------------|-------------------------------------|--------------------|-------------------|----------------------------------|----------|---------------|--------|---------------------------------------------------|-------------------|----------------------|----------|
| Title            |                                                                                                    | Re                                    | porter                              |                    | Priority          | _                                |          | WO#           |        | WO Status                                         |                   |                      |          |
|                  |                                                                                                    |                                       | 1                                   |                    | All               | •                                | 1        |               |        |                                                   | <b>•</b>          | 1                    |          |
| Issue#           | Title                                                                                                    | Facility                              | Input Date                          | Resolution<br>Date | Reporter          | Priority                         | FIR Sta  | atus          | WO#    | WO Status                                         | Cancel            | Duplicate            |          |
| 1                | Chapel<br>Light<br>fixtures<br>need to be<br>repaired                                                                               | Kuna 7, 10,<br>11 & Stake<br>(Linder) | 1/10/2012                           |                    | James<br>Thompson | Routine (30<br>days)             | Escalate | ed            |        |                                                   |                   |                      | E        |
| 2                | Pew Seat<br>Ripped                                                                                                    | Kuna 1, 3,<br>12 (E Deer<br>Flat)     | 1/10/2012                           |                    | James<br>Thompson | Urgent (7<br>days)               | Escalate | ed            |        |                                                   | <b></b> .         |                      |          |
| 3                | Primary<br>Room Air<br>conditioning                                                                                                 | Kuna 1, 3,<br>12 (E Deer<br>Flat)     | 1/10/2012                           | 1/10/2012          | James<br>Thompson | Routine (30<br>days)             | Closed   |               |        |                                                   |                   | M has th<br>n to mar | -        |
| Description      | Need to     Kuna 1, 3       Description     Notes       Select an issue       to view more       information       about the issue. |                                       |                                     |                    |                   | r highlig<br>lated iss<br>te OPW | ue, c    |               |        |                                                   |                   | as a Dup<br>ncel it. | olicate  |
| ]                |                                                                                                    |                                       | e issue.                            |                    |                   |                                  | 010      |               |        |                                                   |                   |                      | <b>_</b> |
| Resolution N     | otes                                                                                                    |                                       |                                     |                    | oper              | te an<br>ational<br>er from t    |          | sue.          |        |                                                   |                   |                      | ^        |
|                  |                                                                                                    |                                       |                                     |                    |                   |                                  |          |               |        |                                                   |                   |                      | Ŧ        |
|                  |                                                                                                    |                                       |                                     |                    |                   |                                  |          |               | Create | OPWO ]                                            | Save              | Clos                 | ie ,     |

If the user does not fill out any filter fields, they will see a listing of all FIR issues in this list, regardless of status.

Note: Only those issues in Escalated or Open status can be edited from FMAT.

Highlighting an issue in Escalated status will show the description and notes information in the tabs. The FIR system does not forward attachments to FMAT in the current version; therefore, the attachments tab does not contain any information.

| ssue#       |                                                       |                                    | FIR Status       |                  | Facility          |                      |          | Input | Date   | Resolution D | ate     | Searc     | h |
|-------------|-------------------------------------------------------|------------------------------------|------------------|------------------|-------------------|----------------------|----------|-------|--------|--------------|---------|-----------|---|
|             |                                                       |                                    | All              | •                | line in           |                      | •        |       | DD/YYY | MM/DD/YY     | Y       | Clea      | r |
| litle .     |                                                       |                                    | Reporter         |                  | Priority<br>All   |                      |          | WO#   |        | WO Status    | •       |           |   |
| Issue#      | Title                                                 | Facility                           | / Input D        | ate Resolution   |                   | Priority             | FIR Sta  | atus  | WO#    | WO Status    | Cancel  | Duplicate |   |
| 1           | Chapel<br>Light<br>fixtures<br>need to be<br>repaired | Kuna 7, 1<br>11 & Stak<br>(Linder) | 0,<br>ce 1/10/20 |                  | James<br>Thompson | Routine (30<br>days) | Escalate | ed    |        |              | <b></b> |           | · |
| 2           | Pew Seat<br>Ripped                                    | Kuna 1, 3<br>12 (E Dee<br>Flat)    | er 1/10/20       | 12               | James<br>Thompson | Urgent (7<br>days)   | Escalate | ed    |        |              |         |           |   |
| 3           | Primary<br>Room Air<br>conditioning                   | Kuna 1, 3<br>12 (E Dee             |                  | 12 1/10/2012     | James<br>Thompson | Routine (30<br>days) | Closed   |       |        |              |         |           |   |
|             | Need to                                               | Kuna 1, 3                          | ,                |                  | Frie              |                      |          |       |        |              |         |           | - |
|             |                                                       | achments                           |                  |                  |                   |                      |          |       |        |              |         |           |   |
| Description |                                                       |                                    |                  |                  |                   |                      |          |       |        |              |         |           |   |
| Location: C | Chapel                                                |                                    | eed to be re     | placed or repair | ed                |                      |          |       |        |              |         |           | * |
| Location: C | Chapel<br>le chapel light                             |                                    | eed to be re     | placed or repair | ed                |                      |          |       |        |              |         |           |   |

At this time an Operational Work Order can be created by clicking on the Create OPWO button. Most of the needed data will already be populated. Multiple Work Orders can be created from a single FIR issue.

**Important:** After creating the OPWO, you will need to click Save on the work order screen in order for FMAT to create the work order.

# **Meetinghouse Cleanliness Reports**

The stake PFR, ward building representative, or bishopric member can fill out a Meetinghouse Cleanliness Report using the FIR system. To create a report, do the following:

| Facility Issue Reporting v1.0.3.30 | View Issues                           | Create Issue          | View Cleanliness Reports    | Create Cleanliness Report            |  |  |  |
|------------------------------------|---------------------------------------|-----------------------|-----------------------------|--------------------------------------|--|--|--|
|                                    | New Is                                | sues                  |                             |                                      |  |  |  |
| New Issues<br>5 Issues             | ISSUE #                               | TITLE                 |                             | FACILITY                             |  |  |  |
| All Issues<br>10 Issues            | 8                                     | Loose strip or        | high council table          | 70 - Kuna 7, 10, 11 (Linder)         |  |  |  |
| Notifications                      | 6                                     | Primary Room          | Airconditioning             | 72 - Kuna 1, 3, 12 (E Deer Flat)     |  |  |  |
|                                    | 5                                     | Broken Chairs         | 1                           | 70 - Kuna 7, 10, 11 & Stake (Linder) |  |  |  |
| Kuna Idaho East Stake              | 3                                     | Leak in Kitche        | n                           | 70 - Kuna 7, 10, 11 & Stake (Linder) |  |  |  |
|                                    | 1                                     | Chapel Light f        | ixtures need to be repaired | 74 - Kuna YSA (Boise St)             |  |  |  |
|                                    | 1                                     | <u>Chapel Light f</u> | 74 - Kuna YSA (Boise St)    |                                      |  |  |  |
|                                    | 8 - Loose strip on high council table |                       |                             |                                      |  |  |  |
|                                    | 0 7                                   |                       |                             |                                      |  |  |  |

**Step 1:** Click Create Cleanliness Report in the top bar of the FIR system to bring up the Create Cleanliness Report screen.

| Cultural Hall       (thoors, walls, stage if application       0       0         Hallways       (thoors, walls)       0       0         Classrooms       (thoors, walls, windows, chairs stacked, pibled)       0       0         Restrooms       (thoors, sink, toilets, utinals, odors, trash empted)       0       0         Serving Area       (thoors, sink, appliances, counter tops, trash empted)       0       0                                                                                                    | Poor Excellent Very clean. Area has been well visible debris, dirt or clutter. Good Meethy Clean. Meet of the series |
|----------------------------------------------------------------------------------------------------|----------------------------------------------------------------------------------------------------|
| Cultural Hall     (floors, walls, stage if application     Image: Cultural Hall     Image: Cultural Hall       Haltways     (floors, walls)     Image: Cultural Hall     Image: Cultural Hall       Classrooms     (floors, walls, windows, chairs stacked     Image: Cultural Hall     Image: Cultural Hall       Classrooms     (floors, walls, windows, chairs stacked     Image: Cultural Hall     Image: Cultural Hall       Restrooms     (floors, sink, splitances, counter tops, trash emptied)     Image: Cultural Hall     Image: Cultural Hall       Serving Area     (floors, sinks, appliances, counter tops, trash emptied)     Image: Cultural Hall     Image: Cultural Hall | Very clean. Area has been well     visible debris, dirt or clutter.     Good                                         |
| Hallways     (floors, valls)     Image: Classrooms     Image: Classrooms       Classrooms     (floors, valls, vindows, chairs stacked pited)     Image: Classrooms     Image: Classrooms       Restrooms     (floors, sink, tollets, uninals, odors, trash emptied)     Image: Classrooms     Image: Classrooms       Serving Area     (floors, sinks, appliances, counter tops, trash emptied)     Image: Classrooms     Image: Classrooms                                                                                                    | Good                                                                                                    |
| Classrooms     (floors, walls, windows, chairs stacked     ptied)     Image: Classrooms     Image: Classrooms       Restrooms     (floors, sink, toilets, urinals, odors, trash emptied)     Image: Classrooms     Image: Classrooms       Serving Area     (floors, sinks, appliances, counter tops, trash emptied)     Image: Classrooms     Image: Classrooms                                                                                                    |                                                                                                    |
| Classrooms     (floors, walls, windows, chairs stacked, colled)     Image: Classrooms     Image: Classrooms       Restrooms     (floors, sinks, optimaces, counter tops, trash emptied)     Image: Classrooms     Image: Classrooms       Serving Area     (floors, sinks, appliances, counter tops, trash emptied)     Image: Classrooms     Image: Classrooms                                                                                                    | Mostly Clean. Most of the area i                                                                                     |
| Restrooms     (floors, sink, toilets, uninals, odors, trash emptied)     O     O       Serving Area     (floors, sinks, appliances, counter tops, trash emptied)     O     O                                                                                                    | amount of visible debris, dirt or                                                                                    |
| Serving Area (floors, sinks, appliances, counter tops, trash emptied)                                                                                                    | ⊖ Fair                                                                                                    |
|                                                                                                    | <ul> <li>Somewhat dirty. Area has not be<br/>and there is some visible debris</li> </ul>                             |
| Entryways (windows, floors) O O                                                                                                    | Poor                                                                                                    |
|                                                                                                    | Very dirty. Area has not been cle                                                                                    |
| Other (specify):                                                                                                    | considerable amount of visible o                                                                                     |
|                                                                                                    |                                                                                                    |
| aneral Notes:                                                                                                    |                                                                                                    |
|                                                                                                    |                                                                                                    |
|                                                                                                    |                                                                                                    |

Step 2: Type your name as the reporter, enter the date, and select the facility you are rating.

**Step 3:** Mark the appropriate rating buttons and enter notes for information or clarification.

|   |   |   |   | Fair                                             |                                  |
|---|---|---|---|--------------------------------------------------|----------------------------------|
|   | 0 | 0 | 0 |                                                  | • 4: Click the                   |
| 0 | O | 0 | O | Poor subr                                        | nit button in                    |
| 0 | O | 0 | 0 | Very dirty Area has not been cleaned. There is a |                                  |
|   |   |   |   |                                                  | oottom right<br>er of the<br>en. |
|   |   |   |   | 4                                                |                                  |
|   |   |   |   | Submit                                           |                                  |

Important: No changes to the report will be allowed once it has been submitted.

The ward building representative, bishopric, stake PFR, stake presidency, stake clerk, ward clerk, FM, AA, or Help Desk can search for a report within the history. To view past reports, click View Cleanliness Reports in the top bar of the FIR system.

| Facility Issue Reporting v1.0.3.30 | View Issues | Create Issue   | View Cleanliness Reports    | Create Cleanliness Report            |
|------------------------------------|-------------|----------------|-----------------------------|--------------------------------------|
|                                    | New Is      | sues           |                             |                                      |
| New Issues<br>5 Issues             | ISSUE #     | TITLE          |                             | FACILITY                             |
| All Issues<br>10 Issues            | 8           | Loose strip on | high council table          | 70 - Kuna 7, 10, 11 & Stake (Linder) |
| Notifications                      | 6           | Primary Room   | Airconditioning             | 72 - Kuna 1, 3, 12 (E Deer Flat)     |
| 1 Notifications                    | 5           | Broken Chairs  | 1                           | 70 - Kuna 7, 10, 11 & Stake (Linder) |
| Kuna Idaho East Stake<br>10 Issues | 3           | Leak in Kitche | n                           | 70 - Kuna 7, 10, 11 & Stake (Linder) |
|                                    | 1           | Chapel Light f | ixtures need to be repaired | 74 - Kuna YSA (Boise St)             |
|                                    | 8           |                | rip on high co              | uncil toblo                          |

Note: Only the last 12 months will be stored.

# Application Support Access Problems

If you are having problems gaining access to the FIR system, please contact the Global Service Desk.

### By Phone

US and Canada – (866)678-2763 Salt Lake City area – (801)240-HELP(4357) Europe and Africa – +800-2950-2950 Other International Areas – +1-801-240-4357

### By Email

globalservicecenter@ldschurch.org

### **Application Questions and Concerns**

For questions or concerns with the FIR system, please contact the FM office that is responsible for your area. FM office personnel, contact your DTA FMAT support person or Meetinghouse Facilities Administrative Support for assistance.

Meetinghouse Facilities Administrative Support (801)240-5688 FMD-FMG-Support@ldschurch.org